How to use video from external sources (e.g. Youtube)

1. Open Youtube in a new tab. Open a video you want to use. Copy the url (a link).

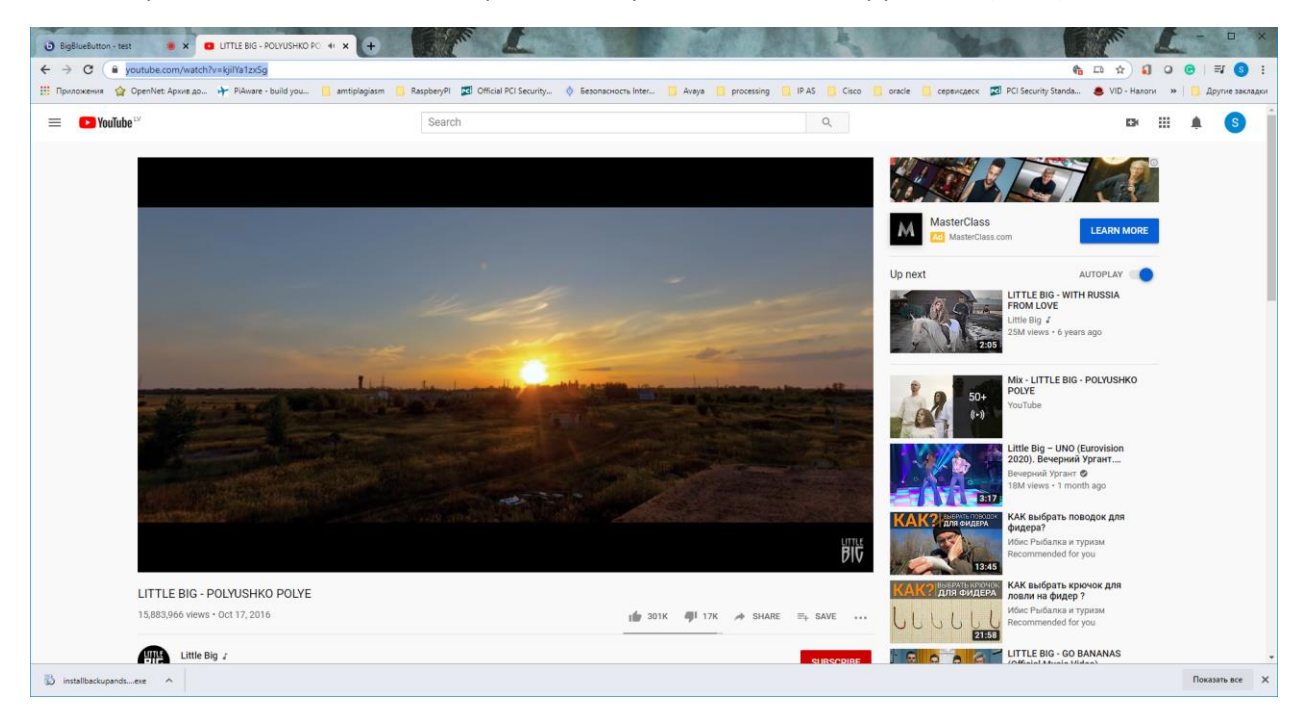

2. Go back to the BigBlueButton, press a blue button "+" down on the left side. Choose "share a video from external source" option.

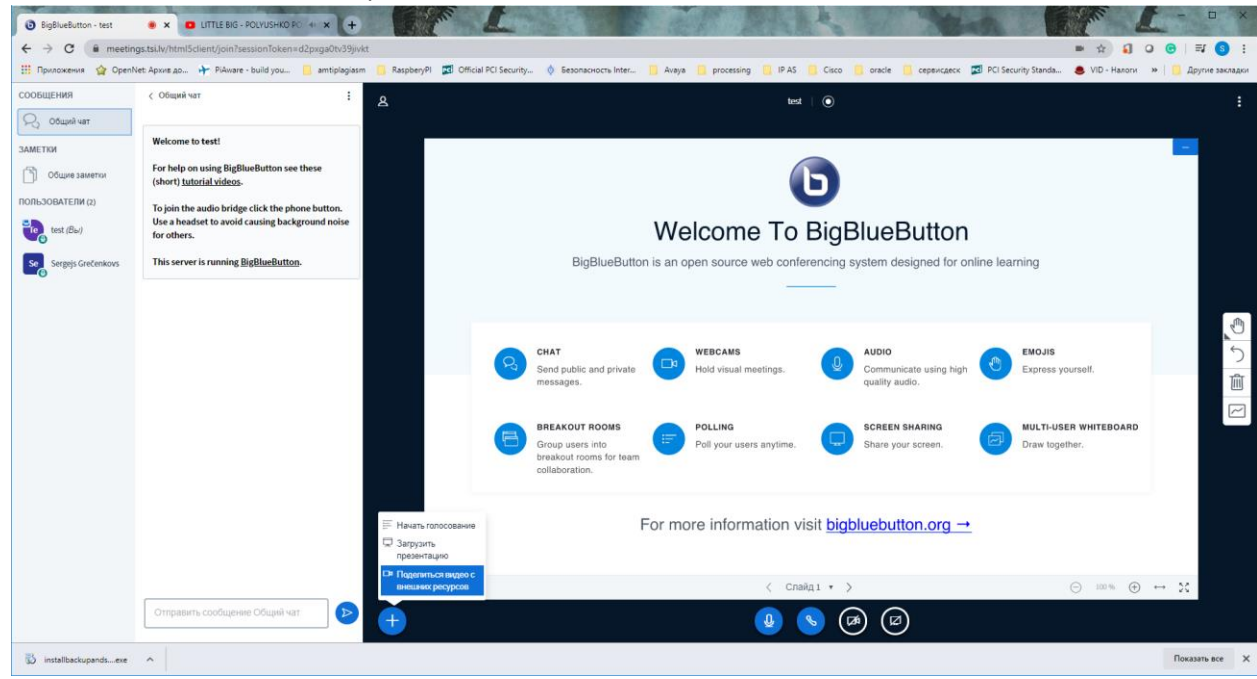

3. A window pop ups. Enter a copied URL (link) of the external video and press "Share video" button.

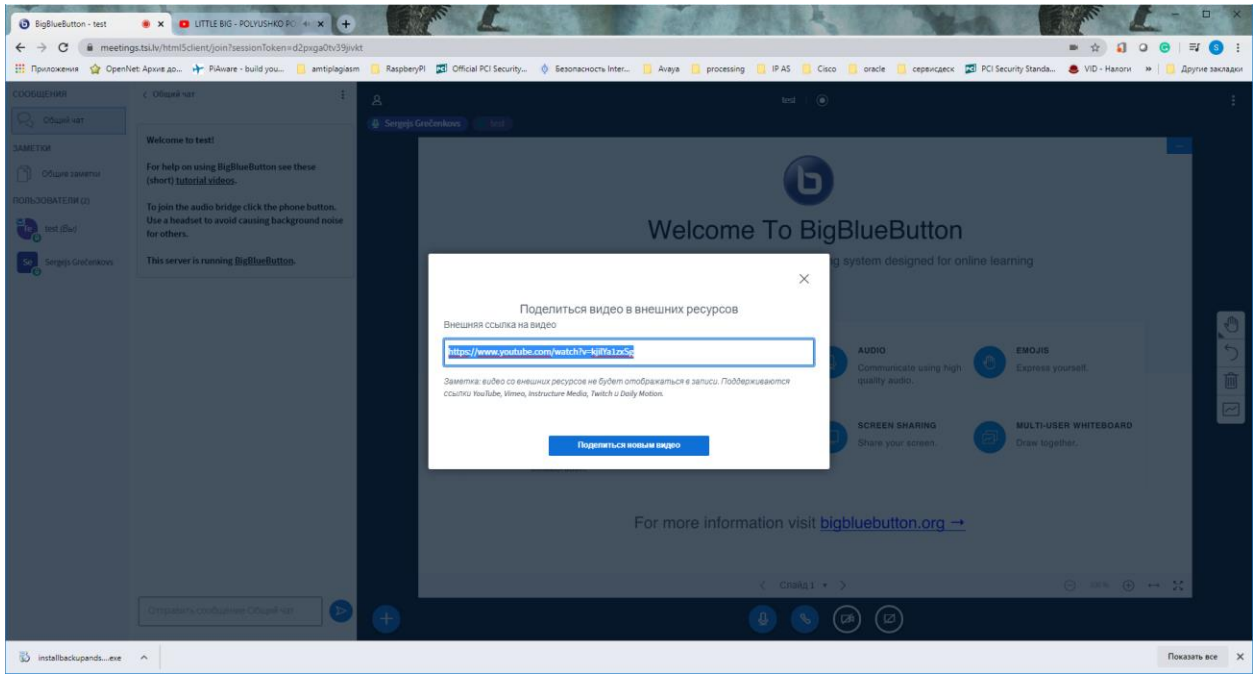

4. Your video would appear in the presentation

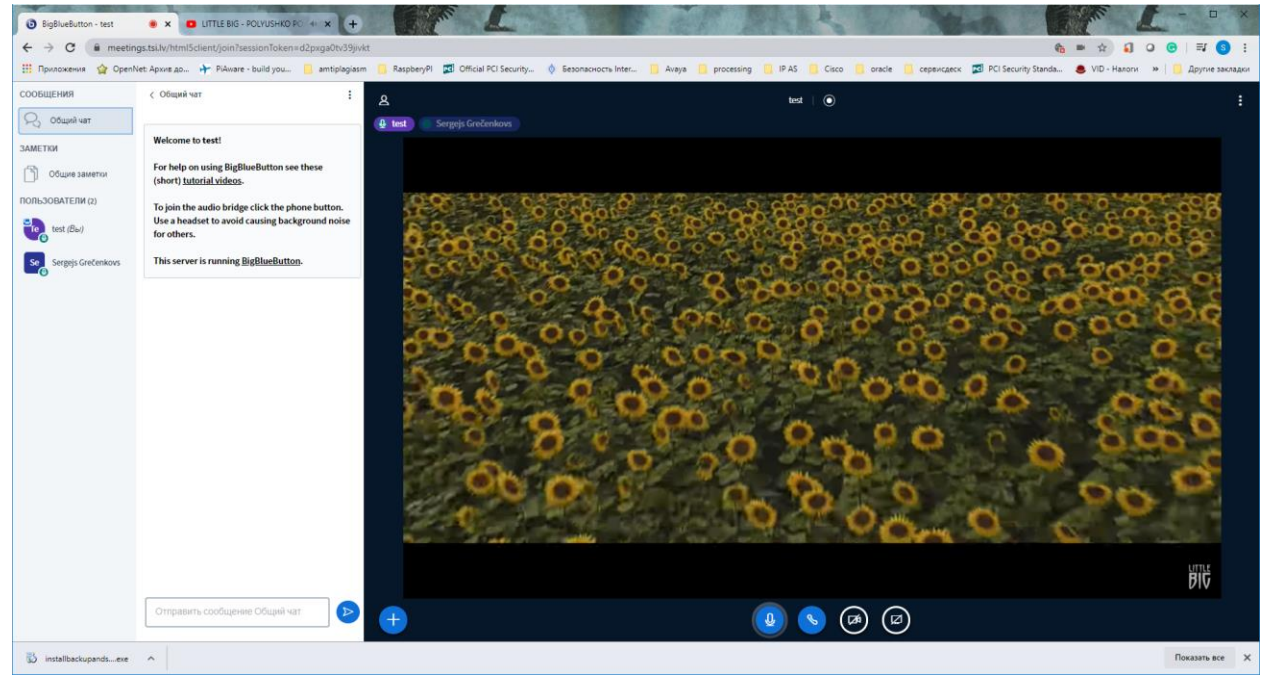

5. To stop the video, press the blue button "+" and choose an option "stop video from external source"

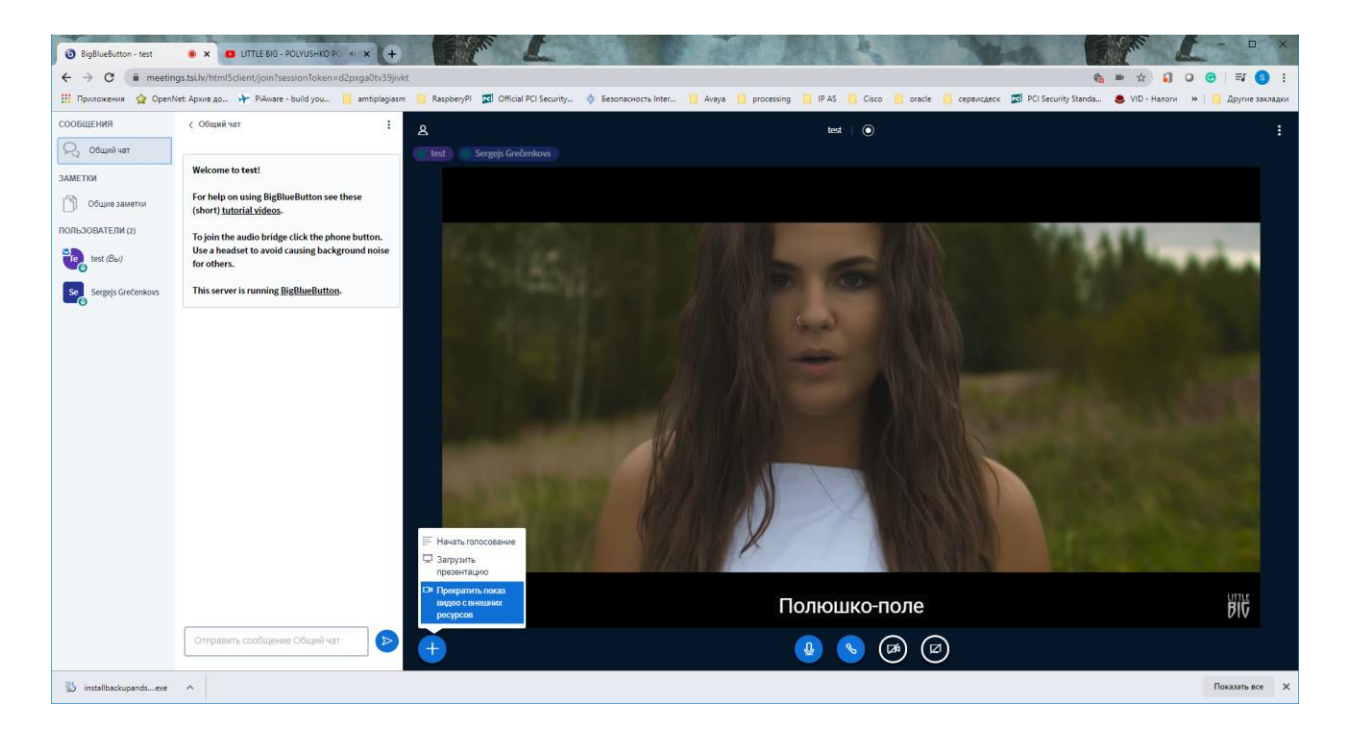

6. Go back to your presentation.